# **Desarrollo de software para el cálculo de coberturas de Ondas Medias**

*Bernardo Romero González* 

*Empresa Radiocuba, Dirección Técnica bernardo@radiocuba.cu* 

#### **RESUMEN**

El presente trabajo trata sobre el estudio de las coberturas de la radiodifusión por amplitud modulada. Específicamente, se realiza el desarrollo de una herramienta para el cálculo de coberturas de estaciones de ondas medias.

El documento expone los procedimientos para obtener 240 ecuaciones que caracterizan las curvas de propagación por onda de superficie y 6 ecuaciones para determinar intensidad de campo característico de monopolos verticales a través de la herramienta matemática "MATLAB 7.0", la digitalización del mapa de conductividad eléctrica de Cuba a través del software para el análisis geográfico de datos "MapInfo". Obteniéndose como producto final, el software "RadioTools", herramienta para el cálculo de coberturas de estaciones de Ondas Medias. El software registrado en el Centro Nacional de Derecho de Autor (CENDA), con Registro 2100-2007, implementa a través del método de Kirke, y con las ecuaciones y el mapa obtenido, los procedimientos de cálculos necesarios para obtener directamente los mapas de cobertura.

Palabras claves: Radiodifusión, AM, cobertura, software.

#### *ABSTRACT*

*The present work is about the study of broadcasting service areas by Amplitude Modulation. Specifically, a tool is developed in order to calculate the coverage of medium waves.* 

*The related document exposes the procedures to obtain 240 equations that characterize the curves of ground wave field strength and 6 curves of characteristic field strength of vertical monopoles through the mathematic tool "MATLAB 7.0", the digitalization of The Cuban Electrical Conductivities Map, through the software to develop mapping solution "MapInfo". Obtaining as final product, the software "RadioTools", a tool to calculate the coverage of medium wave's station. The software registered at the National Copyright Office ( CENDA) Registry 2100-2007, implement through Kirke method, characteristic equations of the curve and the obtained map, the procedure to calculate and to obtain coverage map.* 

*KeyWords: AM, Broadcasting, coverage, software.* 

# **1 INTRODUCCIÓN.**

La radiodifusión sonora por Onda Media constituye uno de los medios de comunicación más populares, debido a la sencillez y el bajo costo de su recepción. En Cuba, la Empresa Radiocuba es la encargada de proveer los servicios de radiodifusión a toda la isla. Esta empresa, posterior a un previo estudio, se propuso desarrollar un plan de reordenamiento de los centros transmisores que brindan servicios de radiodifusión por Onda Media. Una de las acciones acometidas en este plan, ha sido la evaluación de las coberturas de las diferentes emisoras, con el objetivo de mejorar sus servicios.

Dado el carácter dinámico del desarrollo de la informática, no existe una herramienta confiable en la Empresa Radiocuba para realizar el cálculo de cobertura de emisoras de onda media, de forma rápida y eficaz. Las herramientas existentes, "RADCON 6" y "GCM", cuentan ya con más de 15 años, durante los cuales el desarrollo de nuevos sistemas operativos ha echado a ver las numerosas limitaciones de estos programas. Por otra parte, el costo de algunas herramientas que pudieran servir de base para estos estudios, en el exterior, es extremadamente elevado y a veces inaccesible.

En determinadas ocasiones era necesario realizar los cálculos manualmente, utilizando las curvas de propagación por onda de superficie y las curvas de intensidad de campo radiada, característica de los monopolos verticales, para posteriormente dibujar las coberturas a través de software MapInfo, lo que resultaba en extremo tedioso y lento. Utilizando todos estos métodos, podía llevar varios días de trabajo, la presentación de un análisis de cobertura, de una emisora determina, o un estudio de interferencia.

Producto de la realidad existente la situación problémica que se plantea es:

La necesidad de la creación de una nueva herramienta para el cálculo de coberturas de estaciones de onda media, que pueda servir para realizar análisis de coberturas y de posibles interferencias con mucha mayor rapidez y precisión; así como una correcta presentación visual de los resultados.

Para darle respuesta a esta situación, se definen los siguientes objetivos:

- Estudiar los diferentes métodos para el cálculo de cobertura de emisoras de Ondas Medias.
- Obtener ecuaciones que caractericen las curvas de propagación por onda de superficie recomendada por la Unión Internacional de Telecomuniciones (UIT) y las curvas de intensidad de campo radiado característica de monopolos verticales.
- Crear un mapa digital de conductividad de los suelos de Cuba.
- Desarrollar el Software "RadioTools" para el cálculo de cobertura de Ondas Medias.

Las tareas a cumplir durante la investigación para el cumplimiento de los objetivos son:

- Estudio previo de los factores involucrados en la transmisión y propagación de las Ondas Medias.
- Análisis de los métodos de cálculos de intensidad de campo en Ondas Medias.
- Desarrollar una herramienta en el software MATLAB para la obtención de las ecuaciones de las curvas de propagación por onda de superficie recomendada por la Unión Internacional de Telecomunicaciones (UIT) y las curvas intensidad de campo radiado característica de monopolos verticales.
- Investigación sobre los mapas de conductividad de los suelos de Cuba y la digitalización de alguno de ellos.
- Desarrollar una herramienta informática que pueda utilizar las curvas obtenidas y el mapa digitalizado para los cálculos de cobertura.

### **2 DIAGNÓNTICO DE LA SITUACIÓN ACTUAL DEL CÁLCULO DE COBERTURAS EN ONDAS MEDIAS.**

### **2.1 CÁLCULO DE COBERTURA EN ONDAS MEDIAS EN EL MUNDO.**

La UIT (Unión Internacional de Telecomunicaciones), máximo organismo a nivel internacional sobre el tema, propuso desde el año 1981 en la Conferencia regional de radiodifusión por onda hectométrica, para la Región 2 en Río de Janeiro [1], los métodos para el cálculo de cobertura en esta banda. En las Actas finales de esta reunión está definido el Método de Kirke o distancias equivalentes; como el recomendado para estos cálculos. Como se conoce estos cálculos están estrechamente relacionados con las gráficas de propagación por onda de superficie, las que igualmente la UIT propone en la "RECOMENDACIÓN UIT-R P.368-7. Curvas de propagación por onda de superficie para frecuencias comprendidas entre 10 kHz y 30 MHz" [2].

Esto es lo que se establece a nivel mundial para el cálculo de cobertura de forma manual, utilizando los valores de conductividad equivalente de los suelos de cada región en particular. Pero a pesar de estar muy bien definidos y establecidos los métodos hace muchos años, no se tiene conocimiento, al menos en Cuba de algún software que a nivel internacional se utilice para este tipo de cálculo en Ondas Medias, a diferencia de los cálculos de coberturas para FM, Televisión y otros tipos de transmisiones para los cuales si existen, como los siguientes:

- ATDI: Compañía francesa que diseña, desarrolla y comercializa servicios y softwares que cubren las principales áreas del diseño, planificación y uso de las redes de radios que funcionan dentro de un rango de frecuencias comprendido entre los 30 MHz y los 100 GHz. El costo de la Licencia para 1 usuario del HerTZMapper, versión para el cálculo de cobertura de ATDI, es de 8,470 USD.
- Pathloss 4.0: Software canadiense que presenta módulos para el cálculo de cobertura disponible para microondas y VHF – UHF. El Pathloss 4.0 tiene un costo de 1,500 USD, la versión básica, y 2,000 USD el módulo PL4C para el cálculo de cobertura.
- Terrapac: Software italiano para el cálculo de radioenlace y coberturas para FM y TV. La Empresa Radiocuba cuenta con este programa, el cual tiene incorporado la base de datos con la altitud de la superficie de Cuba.

Esta situación viene dada por la dependencia de estos cálculos con la conductividad equivalente de los suelos, valores que no se encuentran publicados con la misma facilidad que la altura del terreno u otros datos de los suelos, producto que estos se obtienen de forma experimental.

En el anexo 3 de la RECOMENDACIÓN UIT-R P.368-7 [2], se hace referencia al programa GRWAVE, utilizado para elaborar las curvas de propagación por onda de superficie presentadas en esta recomendación, el cual proponen adquirirlo en el sitio web de la UIT. Durante el proceso de investigación se trató de obtener pero todo lo encontrado trabajaba con frecuencias mayores que las de ondas medias.

# **2.1 CÁLCULO DE COBERTURA EN ONDAS MEDIAS EN CUBA.**

La Empresa Radiocuba responsable de las radiocomunicaciones y la radio difusión de Cuba, perteneciente al Ministerio de la Informática y las Comunicaciones, posee para su trabajo en Ondas Medias dos programas, llamados RADCON 6 y GCM de los cuales se

expondrán facilidades y limitaciones más adelante. Mientras que en el Instituto Superior Politécnico José Antonio Echeverría CUJAE, para docencia en la asignatura de Sistemas de Radiocomunicaciones, se utiliza el RADCON 6 solamente.

#### *2.2.1 RADCON 6*

El programa RADCON 6, creado por el Ing. Omar Vera Sardiñas de la Empresa de Radiocomunicaciones de Camagüey en Marzo de 1995, es la herramienta más práctica con que se contaba en el país hasta este momento para el cálculo de cobertura en Ondas Medias. Nada mejor para comenzar a explicar las facilidades del programa, que la presentación que da su autor en la ayuda del programa.

"RADCON 6 (RADIOCONTORNO, versión 6.1), calcula y grafica los contornos de cubrimiento de transmisores de radiodifusión por Ondas Medias a partir de los parámetros de transmisión y los valores de conductividad del suelo, con diversas opciones de presentación y manipulación de resultados.

Se basa en el método recomendado por el  $C CIR<sup>1</sup>$  para el cálculo teórico de la propagación en Ondas Medias.

El programa explora la vecindad del transmisor con incrementos de distancias y ángulos para detectar y almacenar los cambios de conductividad y distancias de transición y con ellos aplicar método de Kirke o de distancias equivalentes.

Las curvas de campo característicos vs. altura de antenas y campo normalizado vs. distancia para distintas conductividades y rango de frecuencias se construyen a partir de valores almacenados, tomados de las curvas reales…"

Una de las principales virtudes de este programa es que puede presentar con facilidad el mapa de Cuba con las coberturas calculadas, que inicialmente aporta muchísima información a los ingenieros cuando se está realizando un estudio, pues se puede analizar de forma visual las áreas geográficas que cubre el transmisor. Como limitación tiene que estas imágenes no se pueden guardar ni exportar a otros programas.

Sin lugar a dudas este software ha sido una herramienta muy útil durante muchos años, pues para el momento en que se creó, posee numerosas posibilidades; pero el desarrollo de la informática ha ido creando posibilidades y facilidades que han echado a ver varias dificultades del RADCON 6.

Este software trabaja sobre el sistema operativo MS-DOS, lo cual inhabilita el trabajo con el mouse, por lo que se trabaja solo con el teclado, utilizando teclas específicas para cada función, lo que resulta incómodo y muy lento para el desarrollo informático de hoy. (Ver Figura # 1)

Este programa está diseñado para trabajar con transmisores pequeños que no excedan una cobertura de 200 Km. como máximo, por lo que para transmisores de mediano y gran tamaño que pueden exceder esta cobertura los resultados son erróneos.

En la red de transmisores de Onda Media del país existen 5 arreglos de 2 monopolos verticales, los cuales no se pueden calcular mediante este software pues solo tiene implementado los cálculos para monopolos verticales los que poseen patrones omnidirecionales. Esto se convierte en una gran dificultad pues para realizar cualquier cambio en estos centros transmisores el cálculo se hace demasiado engorroso.

El RADCON 6, también posee la opción de realizar el cálculo de forma manual, o sea, que el usuario entre por teclado los valores de conductividad y las distancias entre las transiciones de conductividad, que es de gran utilidad para realizar cálculos en suelos para los cuales no tiene la base de datos o para hacer cálculos experimentales. Pero esta opción tiene una limitación, solo permite 5 cambios de conductividad, lo cual es bastante poco cuando se trabaja con mapas de buena precisión.

En las comprobaciones que se realizaron se demostró que las coberturas calculadas son un poco mayores que los cálculos teóricos, aunque si aporta mucha información en relación a la forma gráfica de la cobertura aunque esta sea un poco mayor que la teórica esperada. Tampoco presenta la opción de cálculo para obtener la intensidad de campo a una distancia dada, que en ocasiones es necesario para el análisis de un punto o una localidad determinada.

Para la ubicación geográfica de los transmisores tiene una precisión de 0.01 grados, lo que equivale en nuestro país a un poco más de 1 Km; lo que no se puede considerar como un error apreciable pues para la resolución que se logra en los mapas de Cuba y las dimensiones de las coberturas de Onda Media no es grave.

#### *2.2.2 GCM*

Del programa francés GCM, no se posee mucha información en la Empresa Radiocuba, aunque sí es usado frecuentemente para el cálculo de centros fuera de Cuba o para hacer algunos estudios.

Se ha comprobado que los resultados de este programa son muy cercanos a los teóricos, por lo que son muy confiables para cualquier tipo de transmisores. Para cálculos en terrenos no homogéneos, presenta la facilidad de poder introducirle cambios de conductividad lo que no permite el RADCON6. Las grandes dificultades que tiene este programa para su aplicación en Cuba, es que no muestra los datos de la conductividad equivalente de los suelos y no presenta ninguna interfaz gráfica (Figura 2 ).

Este programa tiene, además, todas las limitaciones asociadas a los programas que trabajan sobre el sistema operativo MS-DOS. Como puede observarse en la figura 2, el programa necesita la introducción de numerosos datos, y si el usuario se equivoca en cualquiera de estos, es necesario cerrarlo y comenzar desde el inicio; esto resulta muy engorroso. El programa tampoco valida los datos que se le introducen, cualquier error puede llevar a que se bloquee el programa o a arrojar resultados errados.

### **2.3MAPA DE CONDUCTIVAD DE LOS SUELOS DE CUBA.**

El cálculo de cobertura en Ondas Medias depende directamente de la conductividad de los suelos. Datos que se encuentra en los mapas de conductividad equivalente de los suelos. La Empresa Radiocuba no dispone de estos mapas, porque los cálculos se realizan a través del programa RADCON 6 que posee una base de datos con estos valores, los cuales no se sabe de qué mapa están tomados ni se pueden acceder a ellos; por lo tanto, no se pueden realizar cálculos para el territorio cubano de forma manual.

En la búsqueda para obtener un mapa de conductividad de Cuba se investigó en los documentos de las UIT, donde se obtuvo la Recomendación UIT–R P.832-2 - Atlas mundial de la conductividad del suelo [3]. Este mapa, no posee mucha precisión, únicamente cuenta con cuatro valores de conductividad: 1, 4, 10, 25 mS/m lo cual resulta bastante pobre además de que sólo se encuentra dividido en 12 regiones.

Según la World Soil Information, en su base de datos de los suelos de América Latina y el Caribe, SOTERLAC, —por su siglas en inglés, Soil and Terrain database for Latin American and the Caribbean—, con escala de 1:5 000 000, se encuentra un mapa de conductividad con escasos valores de conductividad para toda Cuba. Este mapa tiene la ventaja de que ya se encuentra digitalizado, pero no posee ni la escala, ni la precisión adecuada para lograr resultados satisfactorios en el cálculo de intensidad de campo en Ondas Medias.

Continuando la investigación, se obtuvo el mapa de la conductividad eléctrica de los suelos de Cuba, reconocido por la Academia de Ciencia de Cuba, en la "Resolución No 193/90" y por el Ministerio de Comunicaciones en el año 1990 con referencia REF: 3000/041/90, y cito:

"Con la información que ustedes nos ofrecen podrá perfeccionarse la planificación de los servicios de radiodifusión y lograr una mejor interpretación de los fenómenos en la banda de Ondas Medias"

Según el Doctor en Ciencias Armando Pascual, autor de dicho mapa, este fue concluido en 1989 después de dos años y medio de labor. Este trabajo se realizó conjuntamente entre el Ministerio de Comunicaciones y el Instituto de Geofísica y Astronomía perteneciente a la Academia de Ciencias de Cuba, con la colaboración del Instituto Cubano de Radio, Cine y Televisión (ICRT). Para lograr la determinación de la

conductividad eléctrica equivalente ( $\sigma_{\text{equi}}$ ), se realizó la medición de intensidad de campo a todos los radiales como lo permitiera el terreno de todos los transmisores de onda media que existían en el país en aquel momento. De esta manera, al realizar ingeniería inversa se fue detectando los cambios de conductividad en el territorio nacional; por lo que este mapa fue hecho expresamente para el trabajo y estudio de la propagación de Ondas Medias.

Según el autor, es importante resaltar que la conductividad que brinda este mapa no es la conductividad aparente ( $\sigma_{Anar}$ ), la cual se mide a través de mediciones eléctricas con electrodos clavados en la tierra y los mapas geológicos, lo cual solo tiene en cuenta el tipo de suelo, pero no tiene en cuenta los desniveles que tiene la superficie, ni lo que se encuentra sobre esta, mientras que todas estas característica si están tomadas en

cuenta en la  $\sigma$  equi de este mapa.

A pesar de que este mapa ya tiene varios años, no se encontró ninguna versión digitalizada del mismo, lo cual resultaba una limitación para su utilización en el desarrollo de herramientas informáticas.

**2.4CONCLUSIONES DEL DIAGNÓSTICO.** 

Teniendo en cuenta la situación que presentaba la Empresa para el cálculo y estudio de las coberturas de Ondas Medias, las limitaciones de los programas informáticos que poseen y la ausencia de mapas para realizar los cálculos teóricamente de manera manual; se consideró que era necesario realizar, primeramente, la digitalización del mapa de la conductividad eléctrica de los suelos de Cuba de la Academia de Ciencias y, posteriormente, desarrollar un software para el cálculo de intensidad del campo electromagnético para las Ondas Medias, así como las áreas de coberturas de los Centros Transmisores de Onda Media (CTOM) que existen en el país. Además, era necesario que estuviera diseñado en función de sus propias necesidades con el objetivo de simplificar este trabajo y, de este modo, realizar estudios de coberturas más precisos y en mucho menos tiempo.

# **3 DESARROLLO DEL SOFTWARE RADIOTOOLS.**

### **3.1 OBTENCIÓN DE LAS ECUACIONES DE LAS CURVAS NECESARIAS PARA EL CÁLCULO.**

#### *3.1.1 Ecuaciones de las Curvas de Propagación por Onda de Superficie.*

Como ya se ha comentado, el cálculo de cobertura depende directamente de las curvas de intensidad del campo por ondas de superficie versus la distancia; definidas por la UIT en su Recomendación UIT–R P. 368–7. Para la confección de un programa que realice estos cálculos no basta con que se posean las gráficas de estas curvas sino que también se necesitan las ecuaciones. Con este conocimiento, se investigó a través de búsquedas en Internet en la página de la UIT y se realizaron consultas a especialistas en Ondas Medias de la Empresa Radiocuba para obtener dichas ecuaciones. Ambas gestiones resultaron infructuosas, por lo que fue necesario obtener ecuaciones que caracterizaran estas curvas.

Estas curvas en la banda de AM que, en nuestra área geográfica va desde 635 hasta 1705 kHz, están divididas en 20 gráficas. En estos rangos se considera que la variación con respecto a la frecuencia central a las que están calculadas no es considerable.

Para cada uno de estos rangos se trabajó con las curvas de 12 valores de conductividades: 0.5, 1, 2, 3, 5, 7, 8, 10, 15, 30, 40, 5000 mS/m; por lo que se obtuvo un total de 240 ecuaciones. A cada curva se le realizó la lectura de 14 puntos para, con estos juegos de valores, obtener la ecuacion que mejor caracterizara a cada una.

La lectura de los datos se realizó a través de las gráficas del Anexo II de las Actas Finales de la Primera Conferencia Regional de Radiodifusión por Onda Hectométrica, Buenos Aires 1980 [4], pues estas poseen mayor tamaño y resolución.

Esto se realizó mediante la herramienta matemática MATLAB 7.0, que posee numerosas funciones para este tipo de trabajo [5]. Una de ellas es la función polyfit la cual, mediante las coordenadas X y Y, obtiene el polinomio del grado que se especifique. Esta función obtiene las ecuaciones a través del método de los mínimos cuadrados que selecciona la curva de ajuste óptimo de manera que se minimice la suma de los cuadrados de los errores o desviaciones, es decir:

$$
SC = \sum_{i=1}^{n} (Y_i - Y_i)^2
$$

Minimizar

donde Yi es el valor observado en el i-ésimo punto de observación y Y ´i , el valor calculado en ese mismo punto a partir de la curva de ajuste óptimo.

Finalmente, con el propósito de lograr una adecuada precisión se obtuvieron las ecuaciones de octavo grado que brindan un error promedio menor que 0.15 dB (µV/m). Considerando que para la escala que poseen estas gráficas, cuya división mínima es de 2 dB (µV/m), este error promedio es admisible pues los cálculos van a ser mucho más precisos que las observaciones.

#### *3.1.2 Ecuaciones de las Curvas de Intensidad de Campo Característico.*

Trabajo similar se realizó para la gráfica de Intensidad de Campo Característico en función de la altura de la antena y la longitud de los radiales. Esta presenta 6 curvas para diferentes valores de longitud de los radiales [6]. Para cada una de estas curvas se realizó la lectura de 25 puntos de la gráfica de las Actas Finales de la Conferencia Administrativa Regional de Radiodifusión por Onda Hectométrica (Región 2), Rio de Janeiro, 1981 [1].

El proceso para obtener estas ecuaciones fue similar a los anteriores; pero, con la intención de lograr una buena precisión, fue necesario obtener ecuaciones de 9no grado, las cuales proporcionaron errores en todos los casos menores que el 0,3 % del valor observado, lo que puede considerarse de satisfactorio porque esta imagen tampoco posee una buena precisión.

## **3.2 DIGITALIZACIÓN DEL MAPA DE CONDUCTIVIDAD DE CUBA.**

Como se explicó anteriormente, para el diseño del software es imprescindible contar con los valores de la conductividad relativa del suelo, los cuales no se pudieron obtener digitalizados en las investigaciones previas, por lo que hubo que realizar su digitalización.

Para esto se utilizó el software MapInfo, herramienta para el análisis geográfico de datos. Primeramente se escaneó el mapa de la conductividad eléctrica de los suelos de Cuba con una escala de 1:1000000, dividido en 5 secciones.

 Al escanear el mapa este queda como una imagen no georreferenciada. Mediante el software MapInfo, se toman algunos puntos de referencia en cada sección y este es capaz de georreferenciar cada píxel de la imagen. Teniendo todas las secciones de esta manera, se utilizó el mapa de Cuba de las base de datos del MapInfo al cual se le añadieron solamente las divisiones de las regiones de las diferentes conductividades.

De esta manera se logró una imagen del mapa de la conductividad eléctrica de los suelos de Cuba digitalizada, como se muestra en la Figura # 3

## **3.3 ESTRUCTURA DEL SOFTWARE.**

Para la aplicación principal se utilizó el software Borland C++ Builder 6, debido a los conocimientos previos que se poseían del lenguaje C++, además de disponer de la bibliografía necesaria para realizar este trabajo. Este software habilita y produce aplicaciones ejecutables bajo Windows y con soporte de 16 y 32 bits; y brinda las herramientas para crear una aplicación de mediano nivel de complejidad, con facilidad y rapidez.

El diseño del software RadioTools se realizó teniendo en cuenta varios criterios, principalmente la extensibilidad y modularidad. Se trabajó sobre un modelo de tres capas — Presentación, Negocio y Acceso a Datos—; en el cual se definen las relaciones entre las clases y se perciben las responsabilidades bien delimitadas de cada una de las clases que se proponen.

El método de cálculo de intensidad de campo utilizado fue el Método de Kirke o de distancias equivalentes, que además de ser el recomendado por la UIT para el cálculo de cobertura, es de muy fácil aplicación desde el punto de vista de programación.

#### *3.3.1 Interacción usuario-software*

Al iniciar el programa, este presenta en su ventana inicial (Ver Figura 5) un menú con todas las opciones de cálculos y herramientas que puede utilizar el usuario.

En el menú "Archivo", se muestran las diferentes variantes de cálculo que ofrece el programa. Así mismo el menú "Opciones" brinda las herramientas adicionales del software a las que se accede desde cualquier ventana del programa.

Teniendo en cuenta que el objetivo principal del software es determinar, de forma automática, la cobertura de un determinado Tx, se explicará la interacción usuario-software para realizar este procedimiento.

Al seleccionar la opción "Nueva Cobertura", se presenta en la ventana principal la interfaz para la entrada de los datos necesarios para el cálculo. Esta se encuentra dividida en tres bloques como se muestra en la Figura # 6: los datos del CTOM (Centro Tx de Ondas Medias), los del transmisor y las características de la cobertura a realizar.

El primer bloque, "Datos del CTOM", posee los datos del centro transmisor: Nombre del CTOM, Altura de la Antena, Cantidad de Radiales, Longitud de los Radiales y las Coordenadas. Estos datos no varían frecuentemente pues son propios de la instalación civil del centro; por lo que este bloque accede a una base de datos con los centros. Esta base de datos puede ser personalizada por el usuario, a través del menú "Opciones"

En el segundo bloque "Datos del Tx", se necesita la Frecuencia y la Potencia de Transmisión, datos que son propios del equipo transmisor.

El tercer bloque se refiere a las "Características de la Cobertura", o sea, el valor de intensidad de campo que se quiere en el contorno y la cantidad de radiales a analizar.

Con todos estos datos, al oprimir el botón "Calcular", se visualizará directamente un reporte con los resultados numéricos de la cobertura.

El software posee además algunas herramientas adicionales con el objetivo brindar al usuario las facilidades ya implementadas para el cálculo de cobertura, como son: visualizar el Mapa de Conductividad de los Suelos de Cuba digitalizado, realizar cálculos con las 240 ecuaciones obtenidas de las curvas de propagación por onda de superficie y las 6 de las curvas de intensidad de campo característico de monopolos verticales, visualizar el mapa de Cuba con todos los CTOM que tiene la Base de Datos.

#### *3.3.2 Presentación de los resultados*

El software posee dos opciones para mostrar los resultados: la forma gráfica, representando la cobertura sobre el mapa de Cuba, y a través de un reporte con los resultados numéricos de la cobertura.

El software presenta un reporte con todas las distancias a las cuales el transmisor brinda la cobertura determinada según el azimut del radial. Esto puede ser muy útil para realizar comparaciones con otros programas y con otros transmisores, así como para poseer los valores numéricos de la cobertura.

La forma gráfica como se ve en la figura # 7 muestra las coberturas sobre el mapa de Cuba, inicialmente en un mapa con toda la isla, el cual visualizará 1200 km de ancho, lo que brinda una precisión de 0,853 km/píxel. Para obtener mayor precisión se pueden ver las coberturas con un zoom de 600, 400, 300, 240, y 200 km.; mediante los cuales se puede lograr una precisión de hasta 0,195 km/pixel. Los tres mapas de mayor escala ofrecen los principales asentamientos poblacionales del país para poder analizar a cuáles de estos se les brinda servicio.

## **3.5 FACTIBILIDAD DE LA UTILIZACIÓN DEL SOFTWARE**

Es importante partir de que cualquier software que se realice con los métodos de cálculos y los datos existentes hasta el momento, no podrá tener mayor proximidad a la realidad que los resultados teóricos obtenidos manualmente, pues el objetivo es realizar la automatización de los cálculos mediante los mismos métodos existentes, para brindar como beneficio evidente la realización de una mayor cantidad de cálculos que los que se pueden lograr de forma manual. Sin duda, esta peculiaridad ofrece aportes relevantes: mayor información y un considerable ahorro de trabajo y tiempo.

Después de haber realizado numerosos cálculos comprobatorios por todas las vías posibles, resultó evidente que el software realizado es el que más se aproxima a los cálculos teóricos esperados, con un error máximo menor del 3,0 % lo que puede considerarse de muy satisfactorio pues estos cálculos no son exactos, sino que brindan una idea de las regiones que cubre el transmisor y este porciento de error no afecta ni desvirtúa esta información.

También se pudo corroborar lo expuesto sobre el estudio de las herramientas existentes, donde se explica que el software GCM, posee alta precisión, pero su mayor limitación está en lo engorroso y lento que resulta el trabajo con el mismo. También se pudo evidenciar que los resultados del software RADCON 6 son los más distantes de los valores esperados y, en la mayoría de los casos, se va por encima de ellos.

Los resultados numéricos obtenidos son satisfactorios, pero la gran ventaja de este software es la rapidez en la obtención de las imágenes de la cobertura en un formato práctico. La tabla # 1 muestra el tiempo empleado para obtener un fichero con la imagen de la cobertura de forma presentable para una transmisión determinada, según especialistas de la empresa Radiocuba.

En la Empresa Radiocuba, la vía más utilizada para el cálculo de cobertura era a través del software RADCON 6 que, a pesar de graficar con relativa facilidad las coberturas, no puede exportar estas imágenes por lo que es necesario utilizar la tecla PrintScreen para guardar este mapa como una imagen. Posteriormente, con el software MapInfo se georreferenciaba la imagen y se dibujaba manualmente la cobertura en los mapas que posee este software. Este proceso conllevaba una demora aproximada de 1 hora. Utilizando el software RadioTools, con solo realizar los cálculos de la cobertura y graficarla, se puede guardar la imagen en un fichero con formato bmp —mapa de bits—, que puede ser presentado en cualquier tipo de informe.

Este ahorro de tiempo es, además de la precisión de los resultados, la gran ventaja que ofrece el programa.

### **CONCLUSIONES**

Se considera significativo destacar como primer aporte la obtención de las ecuaciones de las 240 curvas de propagación por onda de superficie para Ondas Medias, propuestas por la UIT y las 6 de las curvas de intensidad de campo radiada característica de monopolos verticales; así como la digitalización del mapa de conductividad equivalente de los suelos de Cuba perteneciente a la Academia de Ciencias de Cuba; esto queda de base tanto para el software realizado como para cualquier otro estudio que se desee realizar sobre la propagación de Ondas Medias en Cuba.

El software RadioTools, mediante el método de Kirke o de distancias equivalentes para el cálculo de intensidad de campo, da respuesta a las limitaciones existentes para el cálculo de cobertura en la Empresa Radiocuba y brinda herramientas adicionales para otros estudios de Ondas Medias.

El análisis comparativo de los resultados del software RadioTools, con el resto de las herramientas existentes, demuestra que este supera las anteriores herramientas utilizadas, debido a su precisión y la facilidad en su manejo. Además, disminuye considerablemente los tiempos empleados para estos estudios.

Por loa resultados demostrados el software RadioTools se utiliza hoy en la empresa Radoicuba para todos los cálculos necesarios en Ondas Medias. Así como también es utilizado en el Instituto Superior Jose A. Echeverría CUJAE en la enseñanza de la asignatura Sistemas de Radiocomunicaciones.

## **Nota**

1 CCIR: Comité Consultivo Internacional de Telecomunicaciones, actualmente UIT

# **REFERENCIAS**

- **1.** *Conferencia Administrativa Regional de Radiodifusión por Onda Hectométrica (Región 2)*. *Actas Finales.* Río de Janeiro, Brasil, 1981.
- **2.** *Rec. UIT-R P.368-7. "Curvas de propagación por onda de superficie para frecuencias comprendidas entre 10 kHz y 30 MHz". 1951-1959-1963-1970-1974- 1978-1982-1986-1990- 1992.*
- **3.** *Rec. UIT-R P.832-2. "Atlas mundial de la conductividad del suelo" 1992-1997-1999.*
- **4.** *Primera Conferencia Regional de Radiodifusión por Onda Hectométrica . Actas Finales.* Buenos Aires, Argentina, 1980.
- **5. Rojas, Yuri.** Learn Programming and Mathematics with MATLAB. 2nd. New York, USA: Copyrighted Material, 2005.

**6. DE LA O, G. y MARANTE, F.** *Sistemas de Radiocomunicaciones*. La Habana: Editorial Pueblo y Educación, 1989.

### **AUTORES**

**Bernardo Romero,** Ing. Telecomunicaciones y Electrónica, Dirección Técnica Empresa Radiocuba, 860 3142 ext 1427, bernardo@radiocuba.cu, Jefe de proyectos de Ondas Medias.

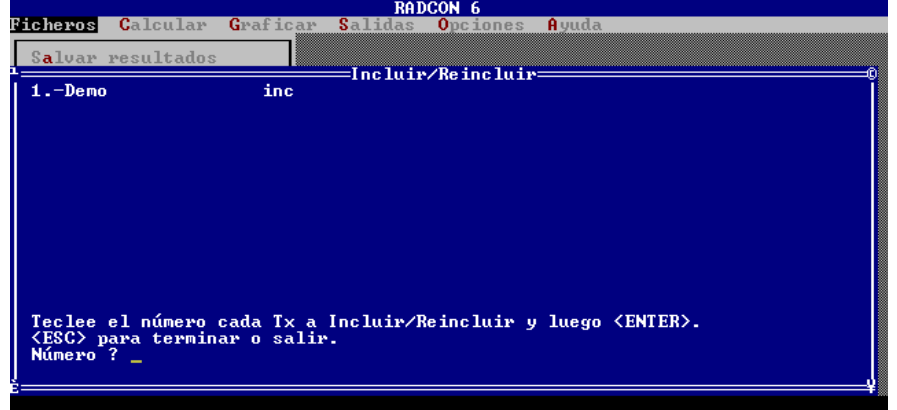

Figura # 1 Software RADCON 6

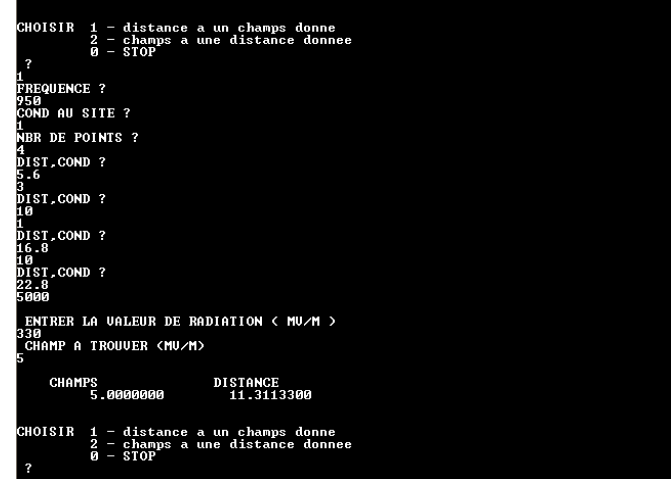

Figura # 2 Software GCM

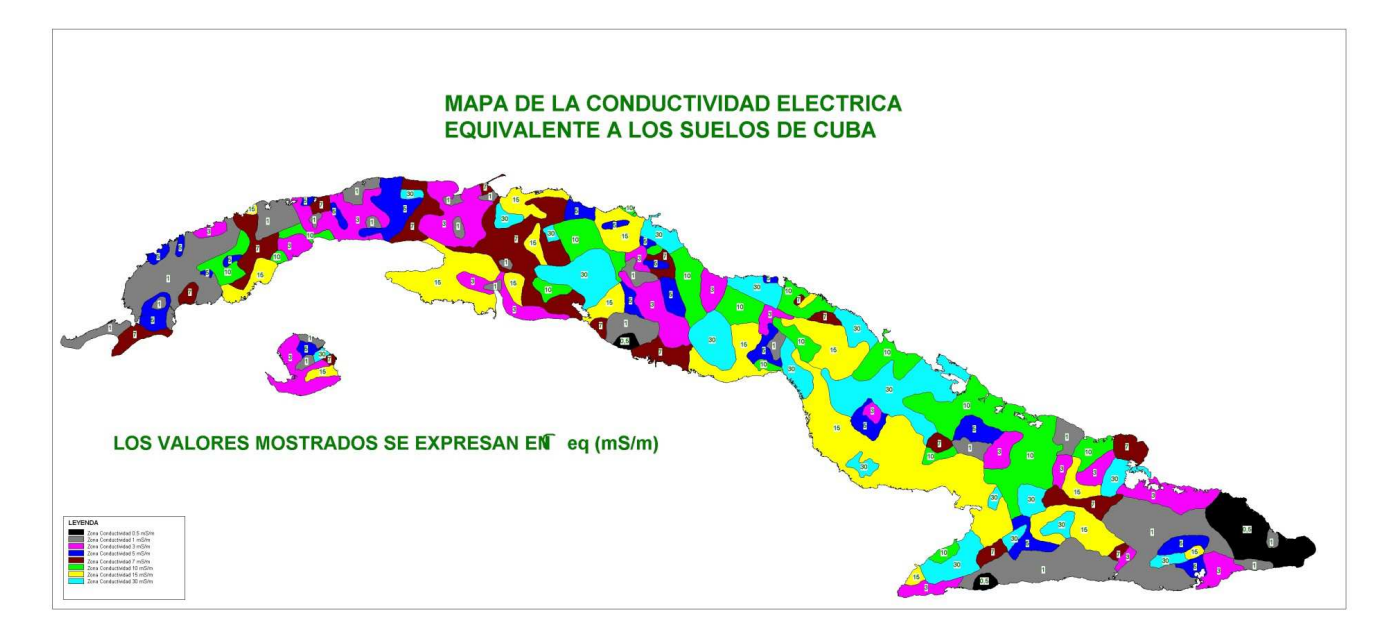

Figura # 3 Mapa digitalizado de la Conductividad eléctrica equivalente de los suelos de Cuba.

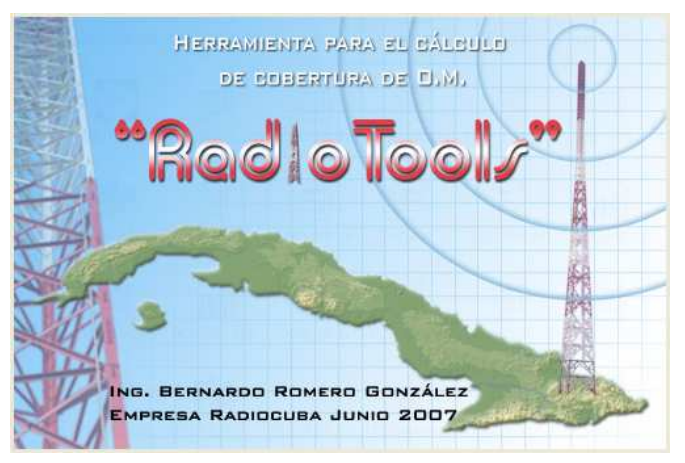

Figura # 4 Presentación del software RadioTools

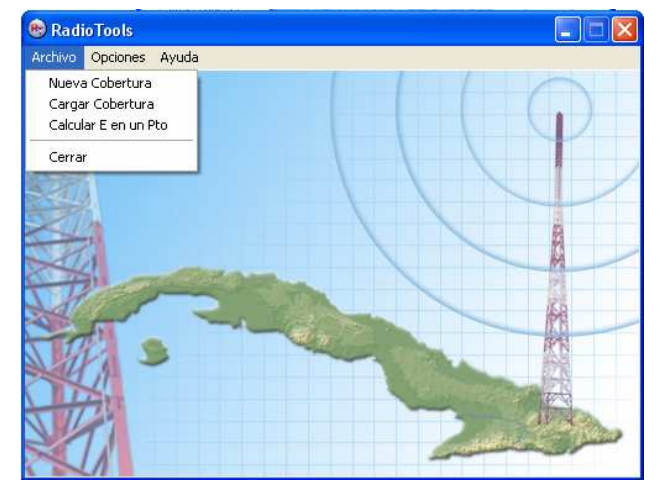

Figura # 5 Ventana inicial de software RadioTools

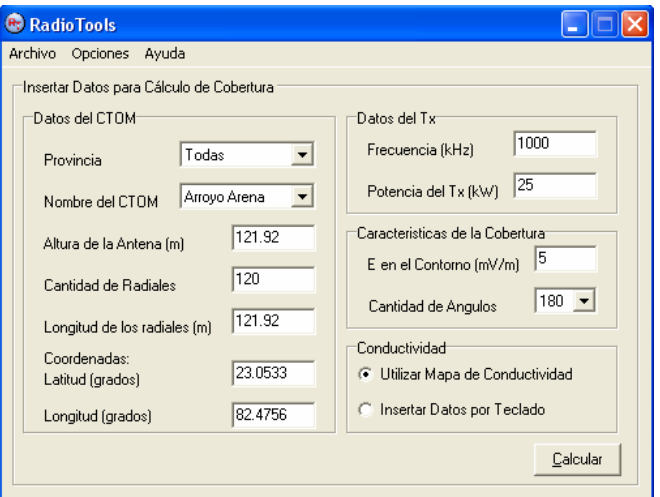

Figura # 6 Ventana de entrada de Datos.

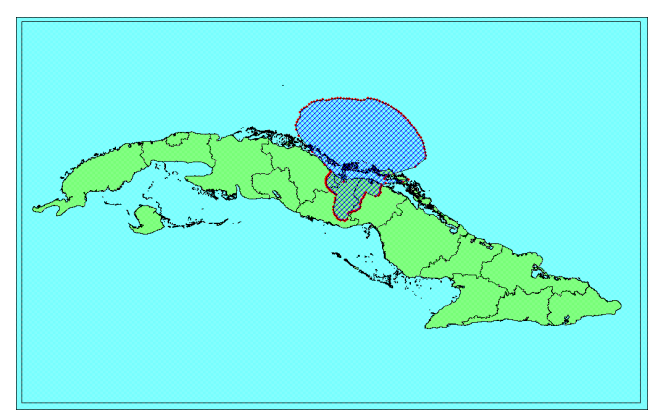

Figura # 7 Imagen de una cobertura.

Tabla 1 Tiempo estimado de trabajo para lograr la imagen de una cobertura

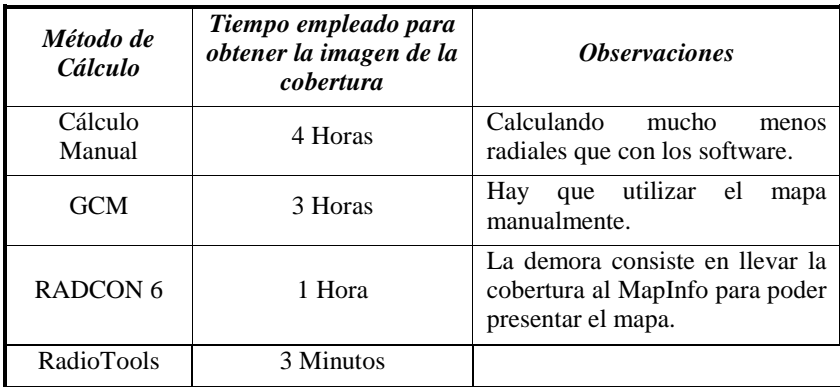